## DIY Downshooter & Stop Motion Studio App

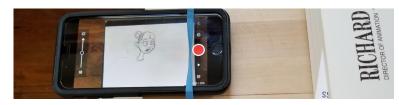

## What you'll need:

- A smartphone (if you don't have one, stop reading and email me at mjbpph@rit.edu)
- Stop Motion Studio App

App Store: <a href="https://apps.apple.com/us/app/stop-motion-studio/id441651297">https://apps.apple.com/us/app/stop-motion-studio/id441651297</a>
Google Play: <a href="https://play.google.com/store/apps/details?id=com.cateater.stopmotionstudio&hl=en\_US">https://play.google.com/store/apps/details?id=com.cateater.stopmotionstudio&hl=en\_US</a>

- Peg Bar/3-Ring Binder/Registration Marks (tape or lines)
- -A sturdy box at least 12" high (or a stack of big books)
- -A cutting board
- -A rubber band that can fit around the cutting board
- -Something flat and heavy, like more books

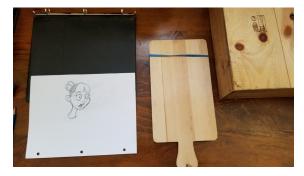

Position the cutting board so that it hangs over the edge of the box, but remains balanced once weight (books or something similarly heavy and flat) is applied to the side that will not hold the camera. Wrap the rubber band along the narrower part of the cutting board, it should be fairly snug.

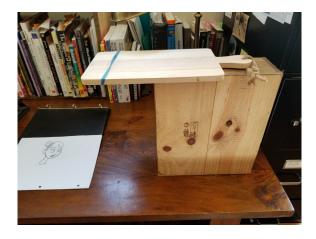

2. Slide the phone under the rubber band, making sure the camera is not obscured by the board. Turn on the app and allow it to use your camera.

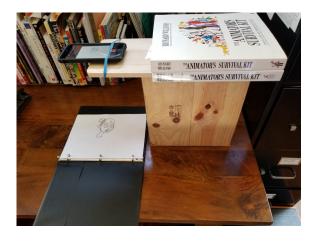

**3.** Hit the plus sign to create a New Movie

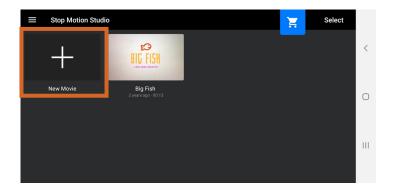

**4.** Where it says "Tap here to add some pictures"...TAP!

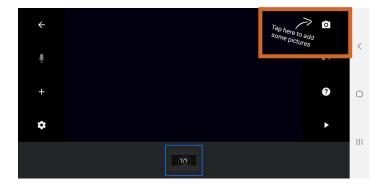

**5.** Hit the red button to record frames.

You'll see the frame count change in the upper right corner

When you are done, hit the "back" arrow.

vineri you are done, int the back arrow.

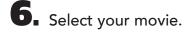

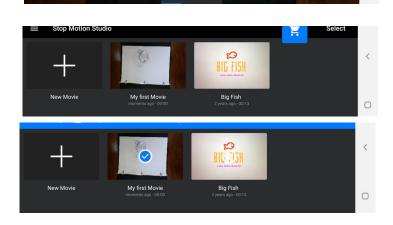

Select Export Movie (or GIF if you want to make a GIF) and voila! You have successfully shot your animation!

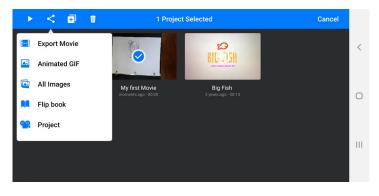